## МУНИЦИПАЛЬНОЕ АВТОНОМНОЕ ОБЩЕОБРАЗОВАТЕЛЬНОЕ УЧРЕЖДЕНИЕ СРЕДНЯЯ ОБЩЕОБРАЗОВАТЕЛЬНАЯ ШКОЛА № 3

#### **ПРИКАЗ**

26.03.2020

№ 33-Д

#### п. Черноисточиснк

#### О переводе на дистанционное обучение обучающихся 1-11 классов

На основании Закона Российской Федерации от 29 декабря 2012 года №273-ФЗ «Об образовании в Российской Федерации» часть 3 статьи 28 (с изменениями), Указа Губернатора Свердловской области № 100-УГ от 18 марта 2020 г. "О введении на территории Свердловской области режима повышенной готовности и принятии дополнительных мер по защите коронавирусной инфекции  $(2019 - nCoV)$ ", **OT** новой населения Министерства просвещения Российской приказом соответствии  $\mathsf{C}$ Федерации от 17.03.2020 № 104 «Об организации образовательной деятельности в организациях, реализующих образовательные программы начального общего, основного общего и среднего общего образования, образовательные программы среднего профессионального образования, соответствующего дополнительного профессионального образования и дополнительные общеобразовательные программы,  $\overline{B}$ условиях распространения новой коронавирусной инфекции Ha территории Российской приказом управления образования Федерации», администрации Горноуральского городского № 78 от 23.03.2020 «О мероприятиях по переходу муниципальных образовательных организаций подведомственных управлению Горноуральского городского округа, образования администрации Горноуральского городского округа, на особый режим функционирования» (с изменениями, внесенными приказом № 85 от 26.03.2020г.), Письма Минпросвещения РФ от 19 марта 2020 года № ГД - 39/04 «О направлении методических рекомендаций по реализации образовательных программ начального общего, основного общего, среднего общего образования, образовательных программ среднего профессионального образования и дополнительных общеобразовательных программ с применением электронного обучения и дистанционных образовательных технологий», в целях недопущения распространения санитарноновой короновирусной инфекции обеспечения  $\mathbf H$ эпидемиологического благополучия населения,

ПРИКАЗЫВАЮ:

- процесс  $1 - 11$ образовательный ДЛЯ классов 1. Организовать  $\overline{B}$ дистанционной форме  $\overline{C}$ применением информационнотелекоммуникационных сетей при опосредованном (на расстоянии) взаимодействии обучающихся и педагогических работников) с 06 апреля 2020 года до особого распоряжения: чат-занятия, веб-занятия, электронных консультации использованием различных  $\mathsf{C}$ образовательных мессенджеров: информационноресурсов  $\overline{\mathbf{M}}$ электронная «Российская школа» образовательная среда (https://resh.edu.ru/), библиотека видеоуроков по школьной программе InternetUrok.ru (https://interneturok.ru), дистанционная обучающая система для подготовки к государственным экзаменам «РЕШУ ЕГЭ» http://ege.sdamgia.ru), электронные формы (http://peшveгэ.pф, «ДРОФА» «Вентана-Граф» учебников издательств  $\overline{\mathbf{M}}$ Ha образовательной онлайн-платформе **LECTA** электронные (https://rosuchebnik.ru/distant), учебников формы издательства «Просвещение» (https://media.prosv.ru), социальные сети «Одноклассники.ру» (https://ok.ru/), «ВКонтакте» (https://vk.com/), дистанционный тренинг ДЛЯ ШКОЛЬНИКОВ «ЯКласс» YouTube, онлайн-(https://www.yaklass.ru), интерактивная образовательная платформа Учи.ру (https://uchi.ru), приложение Web 2.0 для поддержки обучения и процесса преподавания с помощью интерактивных Learningapps.org (https://learningapps.org) и др. (пример модулей организации урока в режиме видеоконференцсвязи с использованием платформы Скайп (Приложение 1), Zoom.
- образовательной 2020г. организовать 2. Педагогам 06 апреля  $\, {\bf B}$ организации рабочие места для проведения дистанционных уроков. В информационной системе ЭлЖур (электронный журнал) к каждой теме учебного предмета должен быть приложен план занятий, а при необходимости файлы для обратной связи, чтобы обучающиеся и их родители смогли самостоятельно организовать последовательное изучение темы. Педагогические работники должны руководствоваться Методическими рекомендациями по организации дистанционного обучения в общеобразовательных организациях (Приложение 2).
- 3. Педагогическим работникам оптимизировать учебное содержание по календарно-тематическое сделать предметам, изменения  $\overline{B}$ планирование в части форм уроков.
- 4. Педагогическим работникам рекомендуется планировать свою деятельность с учетом системы дистанционного педагогическую обучения: создавать простейшие, нужные для обучающихся, ресурсы и задания, выражать свое отношение к работам обучающихся в виде текстовых или аудио рецензий, устных он-лайн консультаций.
- утвержденное на второе полугодие 2019/2020 5. Считать рабочим учебного года расписание учебных занятий. Уроки проводятся по расписанию классов с литером «А». Продолжительность урока с дистанционным обучением (далее- ДО) составляет 30 минут.
- 6. Для информирования обучающихся и родителей об организационных, использовать сервис ЛО вопросах предметно-методических электронного журнала ЭлЖур.
- 7. Утвердить следующий режим учебного дня:

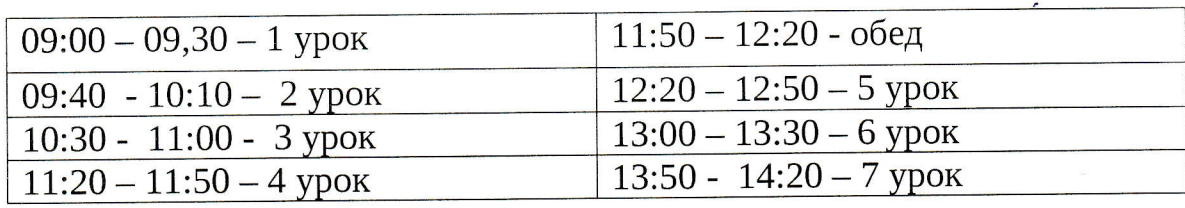

8. Контроль присутствия обучающегося на уроке осуществлять по следующей схеме:

- в момент начала урока педагог создает в электронном журнале запись классу «Начать урок»;

- дети нажимают кнопку «Онлайн-урок»;

- в момент окончания урока педагог нажимает на ссылку «Завершить урок»;

- дети отвечают «Урок завершил»;

- 9. Дедлайн выполнения всех дистанционных учебных занятий текущего учебного дня - 17.00 по местному времени. При уважительной причине (болезнь, отсутствие связи) срок выполнения дистанционных учителем-предметником занятий определяется  $\mathsf{C}$ учебных индивидуально.
- актуализировать данные регистрации руководителям 10. Классным обучающихся и родителей в электронном журнале в срок до 31.03.2020 При необходимости организовать регистрацию обучающихся и родителей.
- получения оперативной cxemy организационную 11. Утвердить о проблемах дистанционных учебных занятий и информации внеурочной деятельности: обучающийся или родитель сообщает классному руководителю посредством телефонного звонка или через WhatsApp электронным письмом о проблеме с ДО обучением, классный руководитель связывается с учителем- предметником.

контроль за исполнением настоящего приказа возложить на заместителя директора по учебной работе Бурову Викторию Михайловну.

Щиректор

 $\sqrt{2\pi\ell}$  -  $\Pi$ .П.Беломестных

Приложение 1 к Приказу «О переводе на дистанционное обучение обучающихся 1-11 классов» от 26.03.2020 № 33-Д

### Пример организации урока в режиме видеоконференцсвязи с использованием платформы Скайп

Шаг 1. Зайти по ссылке https://www.skype.com/ru/free-conference-call/ Шаг 2. Создать бесплатную уникальную ссылку нажимаем на кнопку «Создать бесплатное собрание» (рисунок 1): **ERNicrosoft** | Ckalin Japone

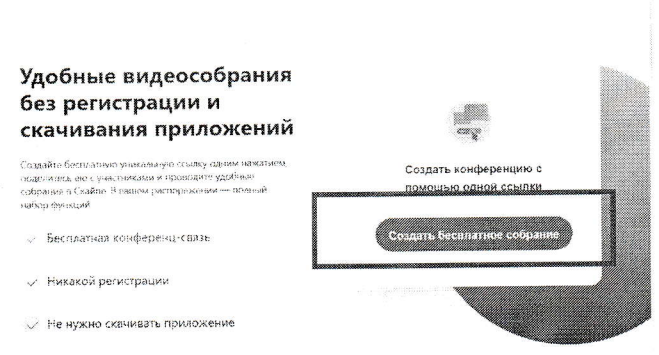

Рисунок 1.

asia.<br>Kata

Шаг 3. Скопировать ссылку на собрание и отправьте ее участникам. Затем нажмите на кнопку «Позвонить» (рисунок 2):

Microsoft | Ckalin Server

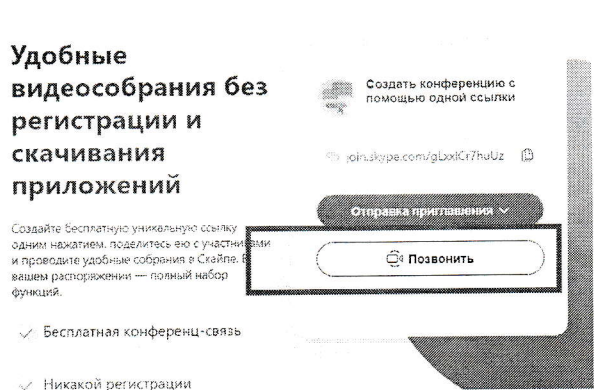

Рисунок 2.

Шаг 4. Нажмите кнопку «Присоединиться как гость» (рисунок 3):

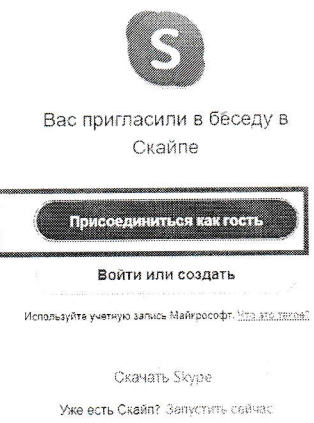

Рисунок 3.

Шаг 5. Ввести свое имя и нажать на кнопку «Присоединиться» (рисунок 4):

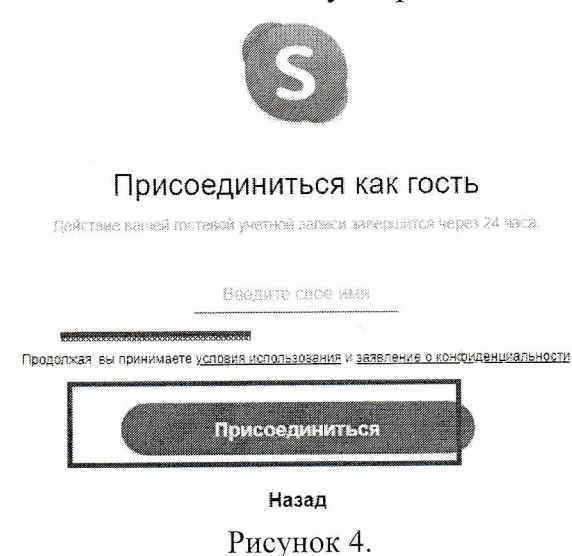

Шаг 6. Нажать на кнопку «Позвонить» и начать занятие

Приложение 2 к Приказу «О переводе на дистанционное обучение обучающихся 1-11 классов» от 26.03.2020  $N<sub>2</sub>$  33-Д

# Методические рекомендации по организации дистанционного обучения в общеобразовательной организации

профилактики и ограничения распространения COVID-19 B целях большинство образовательных организаций во многих регионах Российской Федерации будет вести учебную работу в формате дистанционного обучения. В этой связи в систему электронного журнала ЭлЖур добавлен новый модуль «Онлайн-уроки», который поможет учителям взаимодействовать с учениками удаленно.

# Сервис для проведения онлайн-уроков

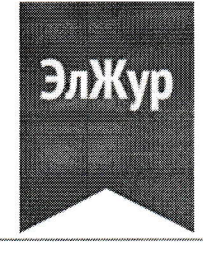

В журнале учителя доступна вкладка «Онлайн-уроки», в которой можно запланировать и провести урок с учениками дистанционно в режиме онлайн.

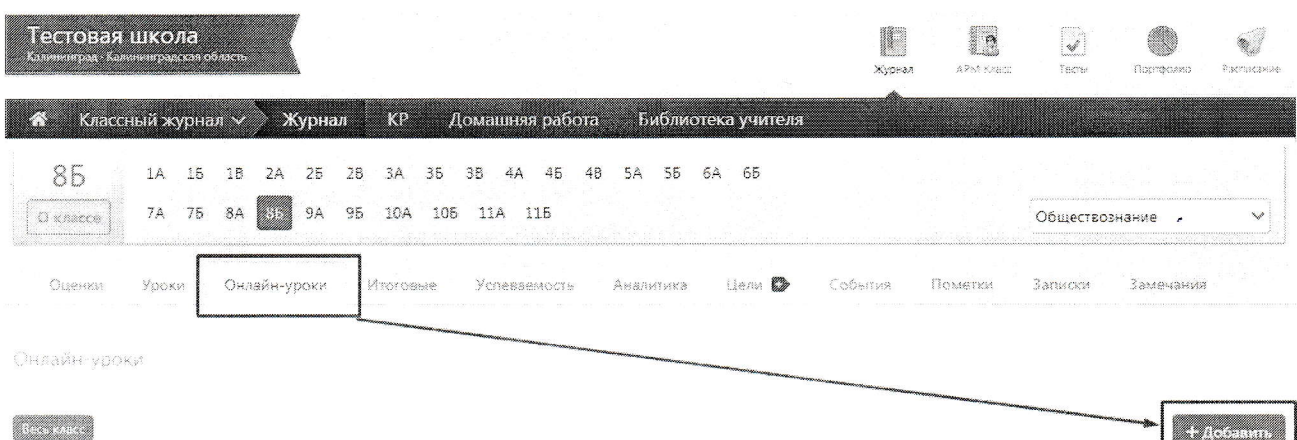

#### Для планирования онлайн-урока нажмите кнопку «+Добавить».

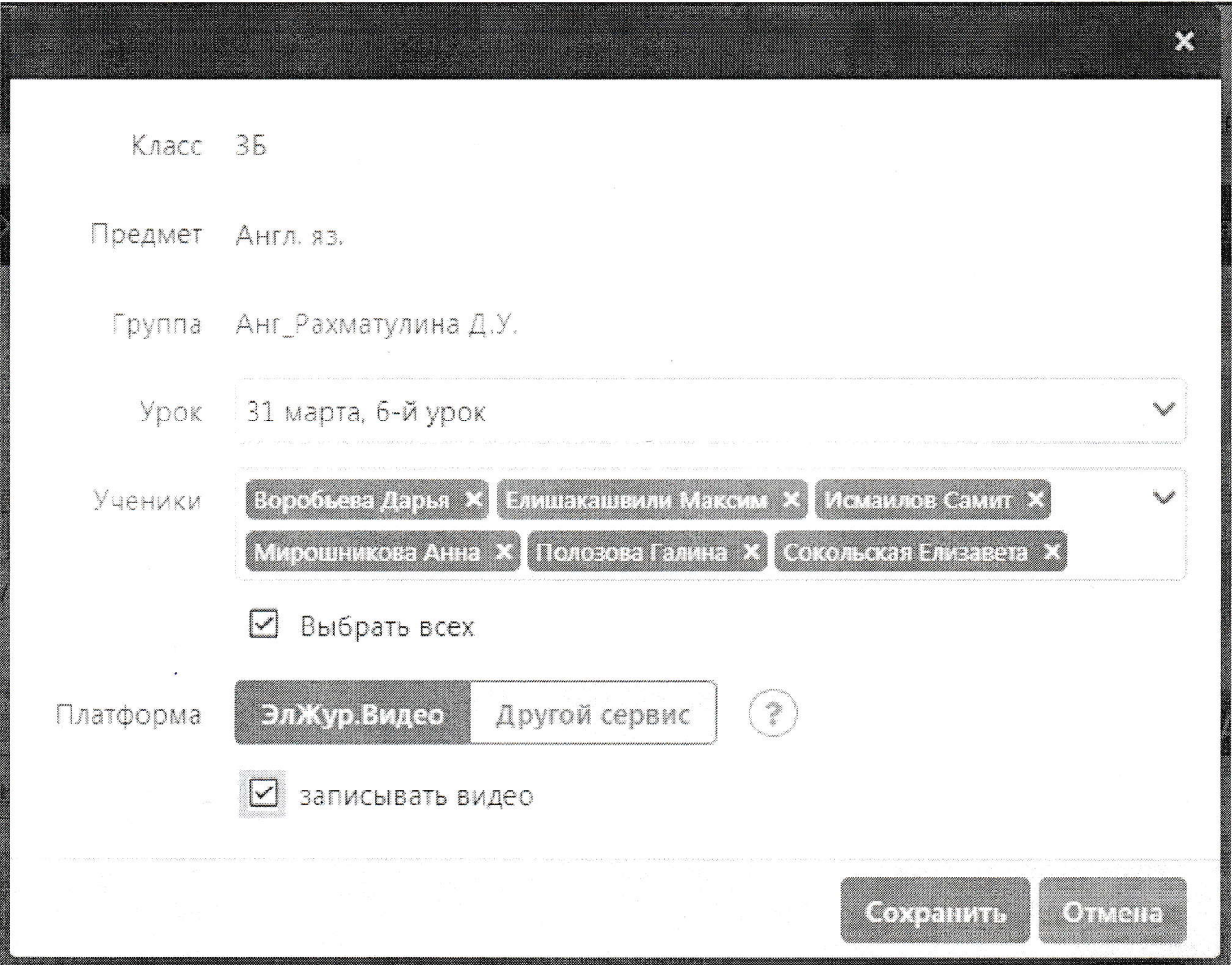

В открывшемся окне выберите урок, который планируется провести в режиме онлайн, учеников, для которых будет проводиться урок, а также платформу для проведения урока:

- ЭлЖур.Вилео (новый сервис электронного журнала, работает в режиме апробации, возможны ошибки, доступ к сервису открыт выборочно у ряда школ);
- Другой сервис: нужно указать ссылку на предварительно созданное мероприятие в стороннем сервисе по проведению видео-конференций.

После сохранения данные онлайн-урока появятся в таблице.

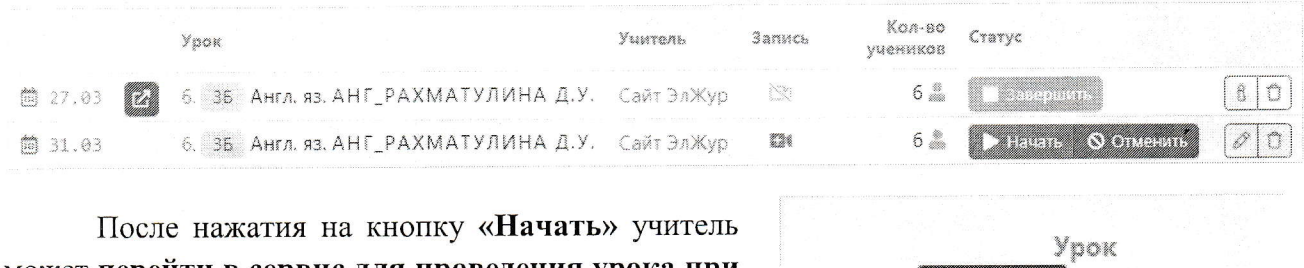

может перейти в сервис для проведения урока при помощи кнопки справа от даты:

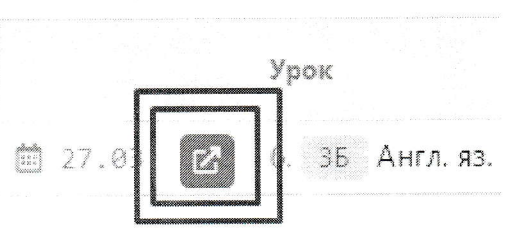

У учеников, которым назначен онлайн-урок, в дневниках появится кнопка для перехода, которая будет активна после того, как учитель нажмет «Начать урок» на своей странице.

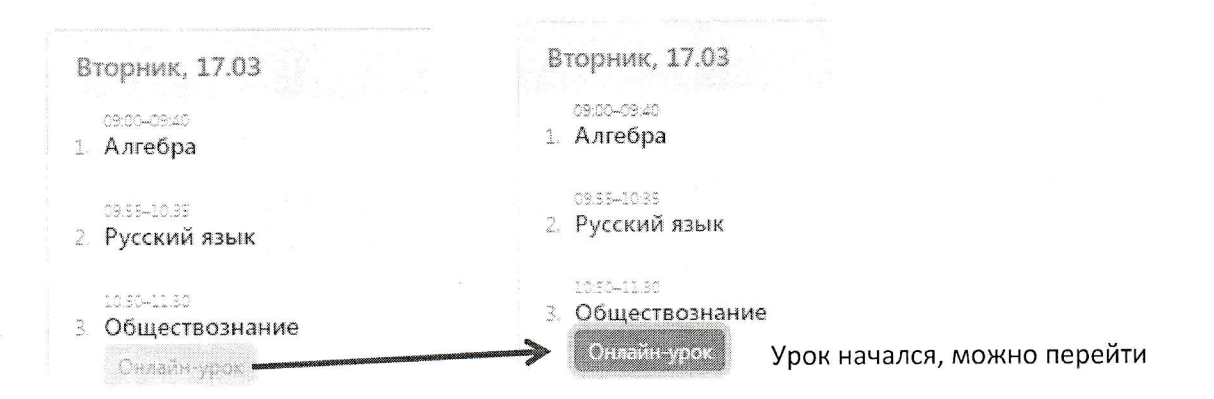

Нажав на кнопку «Онлайн-урок», ученик перейдет по ссылке на видео-конференцию, созданную учителем (если был выбран сторонний сервис), или попадёт на страницу ЭлЖур.Видео.

#### Обращаем Ваше внимание!

Кнопка для перехода в онлайн-урок доступна только у учеников (у родителей онлайнуроки не выводятся). Для доступа к онлайн-урокам необходимо зайти на сайт журнала через браузер. В мобильном приложении доступ к онлайн-урокам не реализован.

Завучам в разделе АРМ Завуч - Мониторинг - Онлайн-уроки доступен список всех онлайн-уроков. Можно выбрать онлайн-уроки конкретного учителя, класса, на определённую дату, сортировать по статусу (урок ожидает начала, проведен или начался).

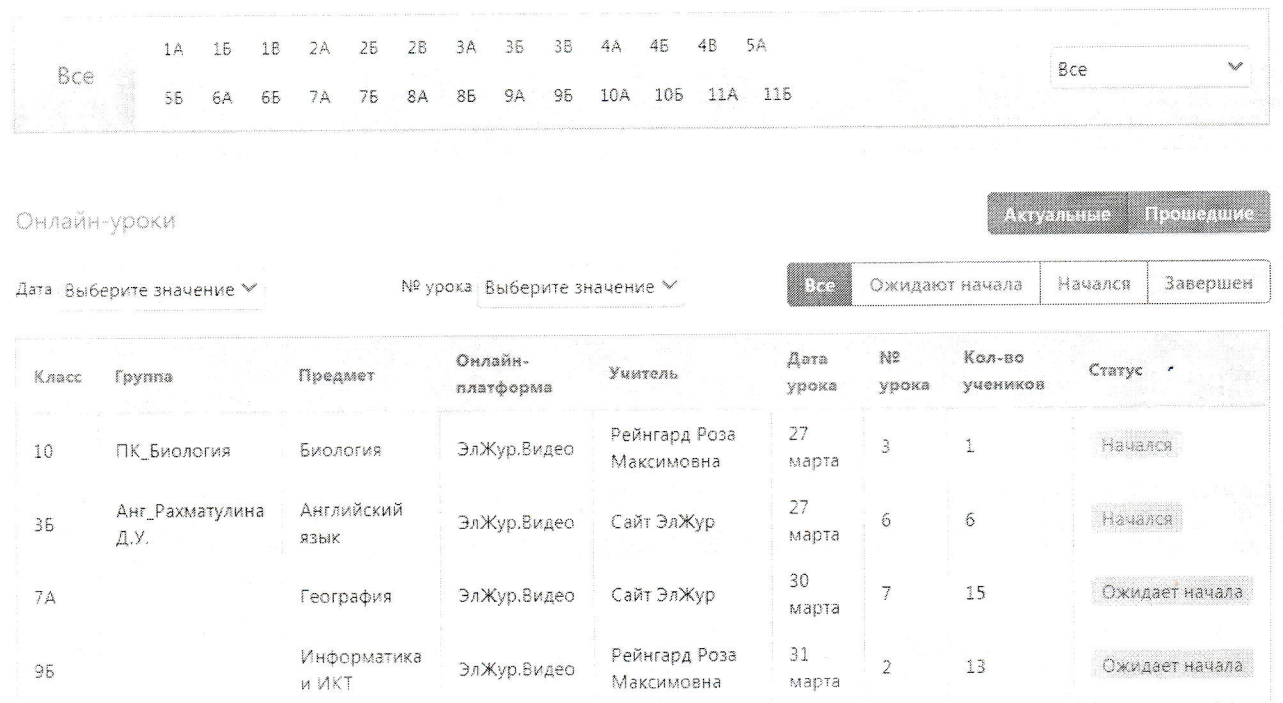

# ЭлЖур.Видео

#### Обращаем Ваше внимание!

Сервис работает в тестовом образовательных режиме ряда организаций.  $\mathbf{y}$  $\mathbf{y}$ большинства ОО использование данного сервиса пока заблокировано. Доступ к записям проведенных уроков пока не реализован.

Ниже представлена страница сервиса ЭлЖур.Видео. Учитель может транслировать свой экран (появится возможность выбора нужного окна или файла), дать право голоса желающим выступить ученикам.

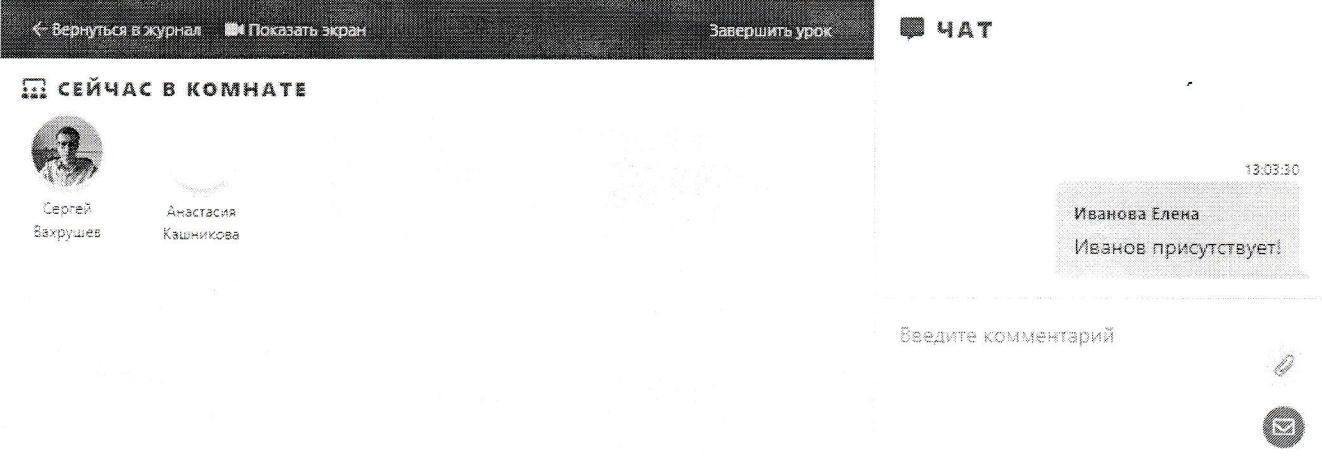

Ученик может пользоваться общим чатом, но не может говорить без предварительного разрешения учителя, для получения этого разрешения нужно воспользоваться кнопкой «Поднять руку».

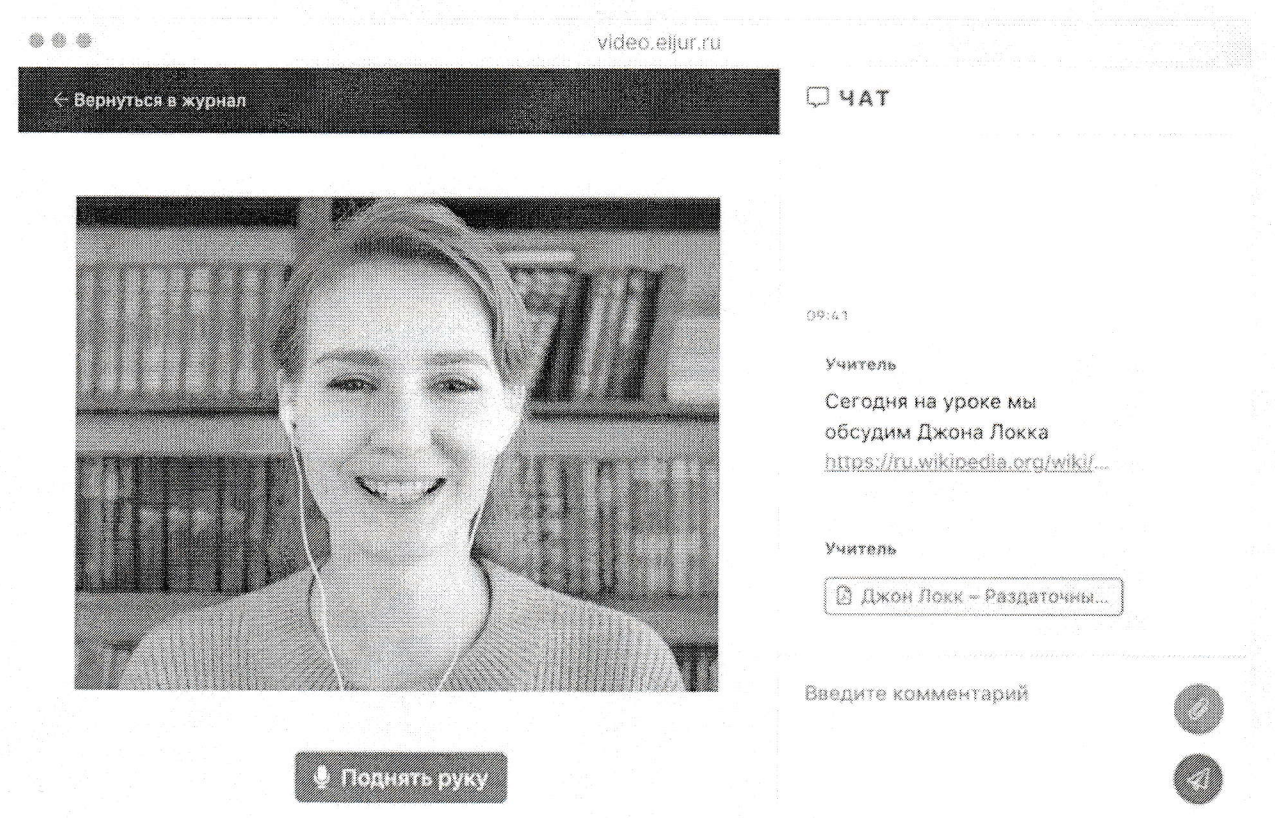

В этом случае учитель получит запрос и сможет дать ученику разрешение на выступление, нажав кнопку «ОК». Иконки учеников, которым разрешено выступление, будут обведены зеленым контуром. Чтобы убрать у ученика возможность говорить, нужно нажать на его иконку, зеленый контур пропадет, ученик сможет снова начать говорить только после нового запроса.

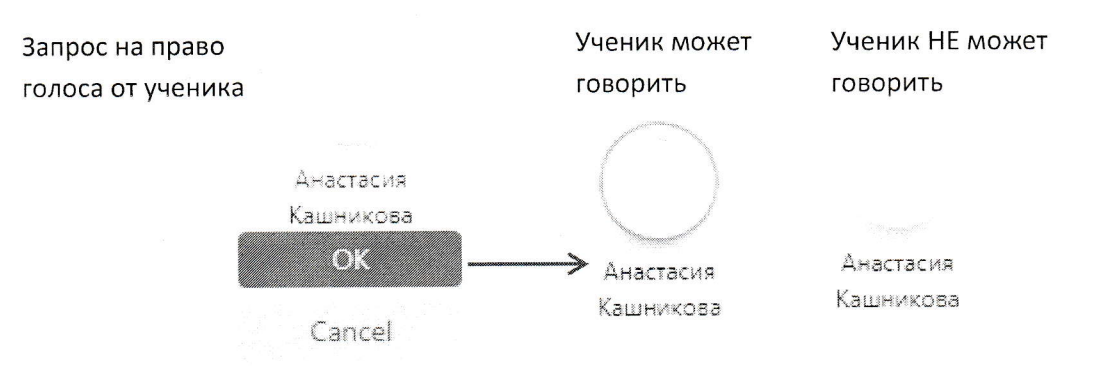

Для завершения урока учителю нужно нажать на ссылку «Завершить урок» вверху страницы. Позже в таблице с информацией об уроке будет выведена ссылка на запись урока, если при его планировании была включена опция «записывать видео».

#### Обращаем Ваше внимание!

У учеников, который присоединяются к онлайн-уроку ПОСЛЕ того, как учитель начал показывать свой экран, могут быть проблемы с отображением (черный экран вместо видео учителя). В этом случае учителю нужно отключить показ своего экрана и запустить его заново. В дальнейшем эта проблема будет устранена.

# Технические требования при использования сервиса ЭлЖур.Видео

- 1. Сервис работает ТОЛЬКО в браузере **Google Chrome** последней версии. Лучше использовать ноутбук или стационарный компьютер с веб-камерой и микрофоном. Некоторые возможности доступны и при применении телефона/планшета с операционной системой Android (iOS не поддерживается): можно вести/смотреть видеотрансляцию, задавать и отвечать на вопросы, нельзя демонстрировать экран и презентации.
- 2. Необходимо наличие хотя бы одного устройства ввода (звуковая карта, микрофон, веб камера).
- 3. В браузере при использовании программы необходимо разрешить доступ к камере и микрофону.

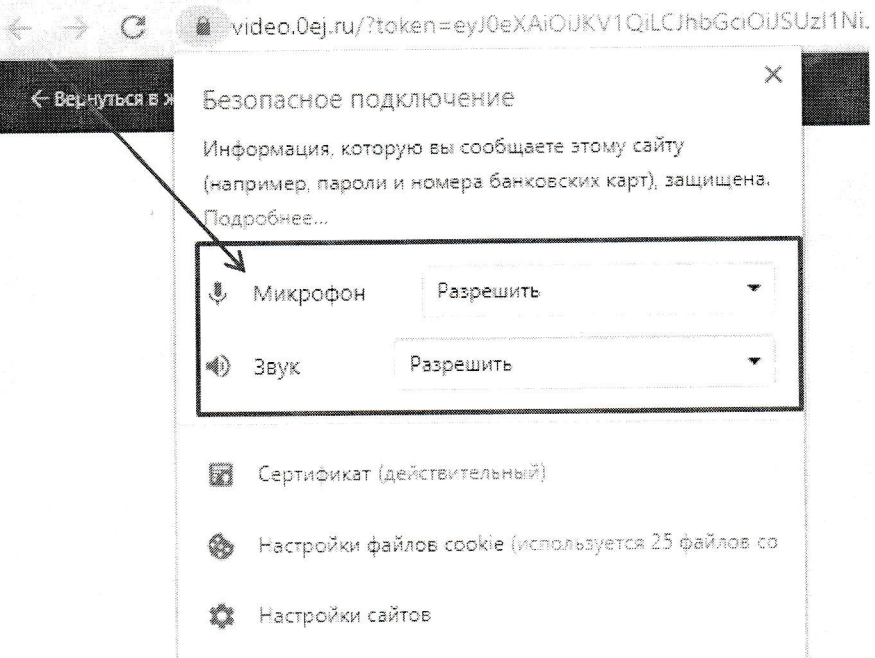

4. Порт 8089 должен быть разблокирован.